.<br>تصوری دقدم به قدم در خ<sup>واس</sup>ت مدید ت و رابهای تصوری دقدم به قدم دیواست تبدد زم افزار کمآنجانه ای آذربا ب  $\int$ ف

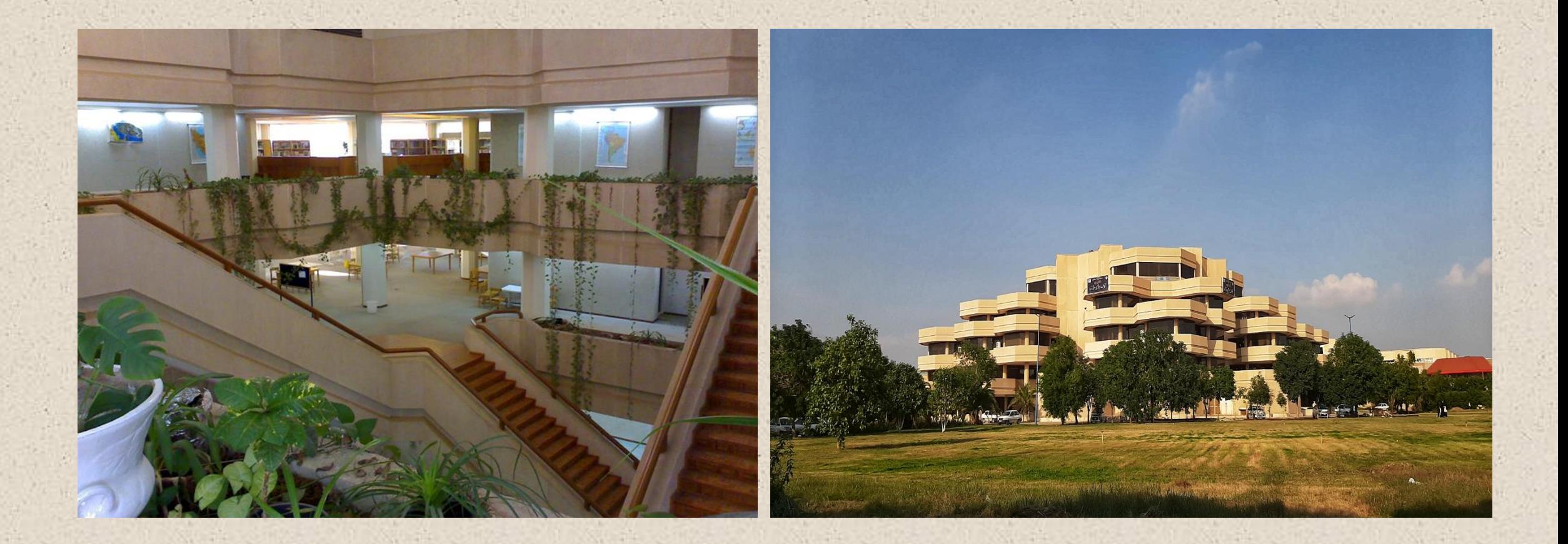

.<br>ئهیەكنندگان:

## محمد استادچینی گر کارشناس بخش سازماندهی Chinigar.m@scu.ac.ir حجت الله عسکری کارشناس بخش مرجع islaskari.h@scu.ac.ir

زی ر خاهن تا ی ک م ب  $\overline{\phantom{a}}$ ط

با ه اهی ارت را

**تلفن: ۳۳۳۳۲۰۶۰ - ۰۶۱ تلفن- نمابر : -۳۳۳۶۰۲۴۴ ۰۶۱**

> **ایمیل کتابخانه:** [it.centlib@scu.ac.i](mailto:it.centlib@scu.ac.i)

**اینستاگرام:** scu\_central\_library

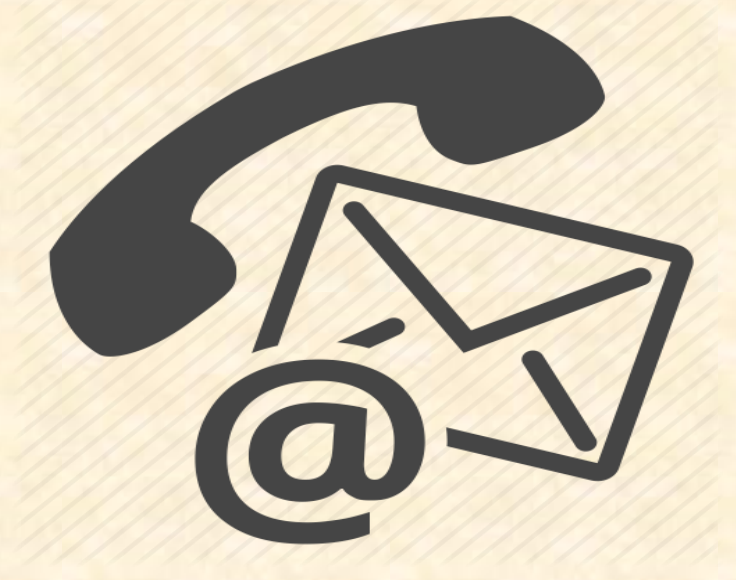

## راه دسترسی به نرم افزار آذرسا elib.scu.ac.ir

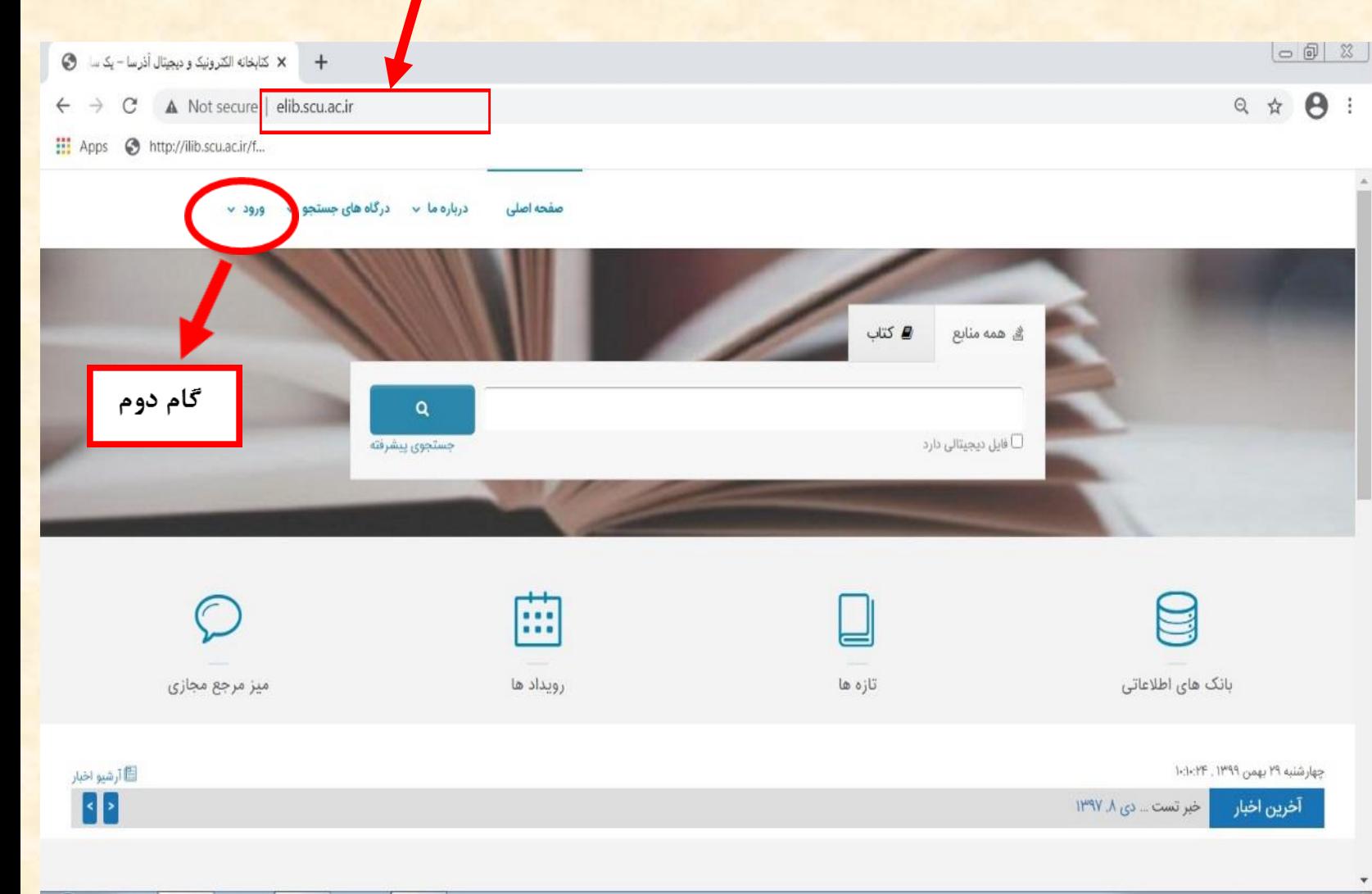

• گام اول: آدرس ir.ac.scu.elib را در مرورگر وارد کنید. )بهتر است از مرورگرchrome استفاده نمایید(

• گام دوم: روی گزینهی ورود کلیک نمایید.

**گام سوم:** در این قسمت با وارد کردن نام کاربری و رمز عبور وارد نرم افزار شوید. )دانشجویان ورودی سال 97 به بعد برای هر دو مورد کد ملی را وارد نمایند( )دانشجویان ورودی قبل از سال 97 برای نام کاربری شماره دانشجویی و برای رمز عبور کد ملی را وارد نمایند(

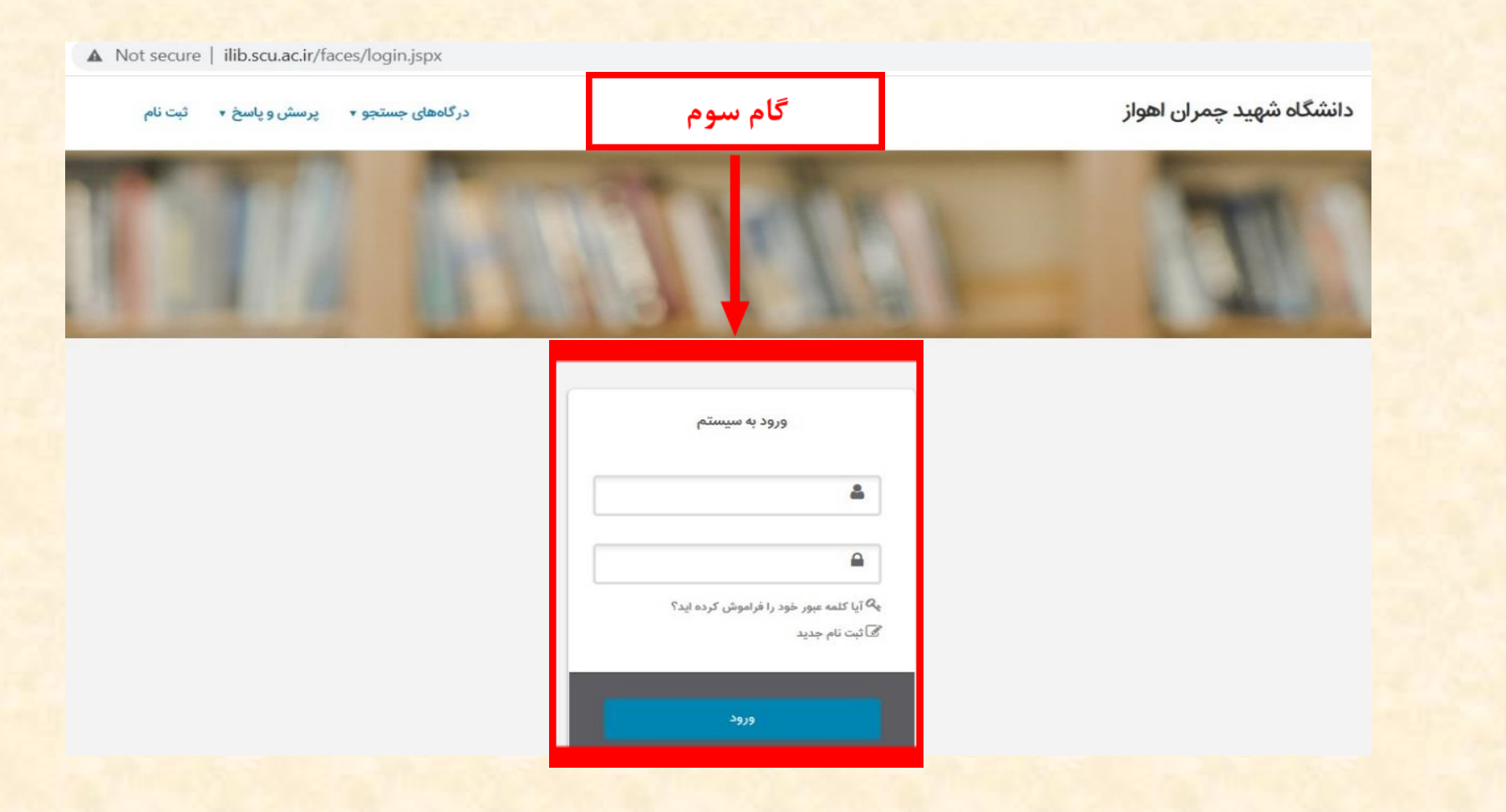

**گام چهارم**: **وارد قسمت مدارک دردست امانت شوید.**

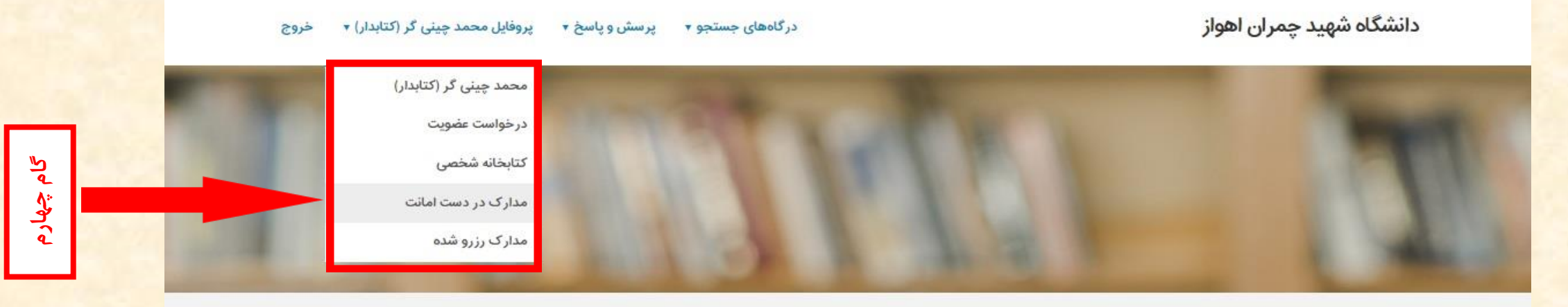

Q جستجو مدارک

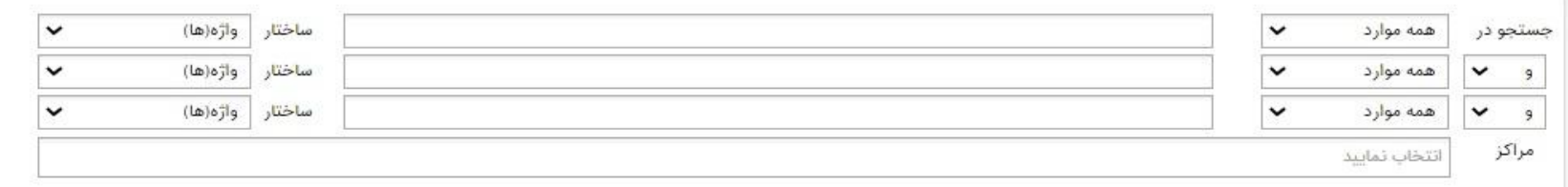

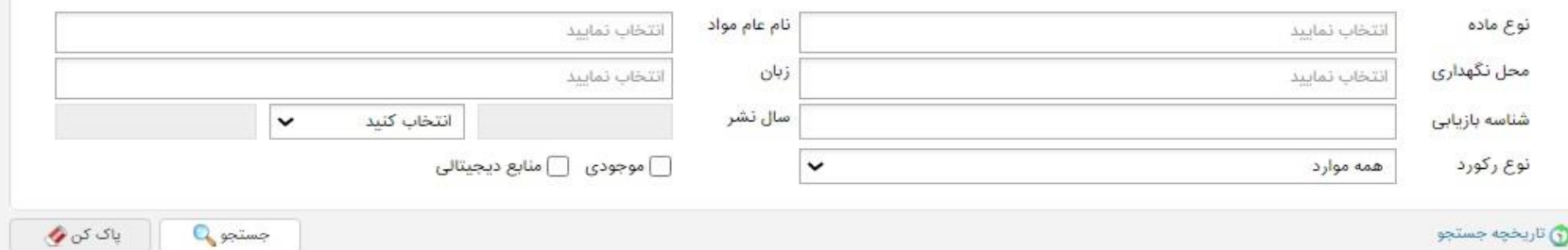

**گام پنجم:** کتب مورد نظر خود را انتخاب و برروی قسمت تمدید کتاب کلیک نمایید.

درگاههای جستجو ▼ پرسش و پاسخ ▼ پروفایل محمد چینی گر (کتابدار) ▼ خروج

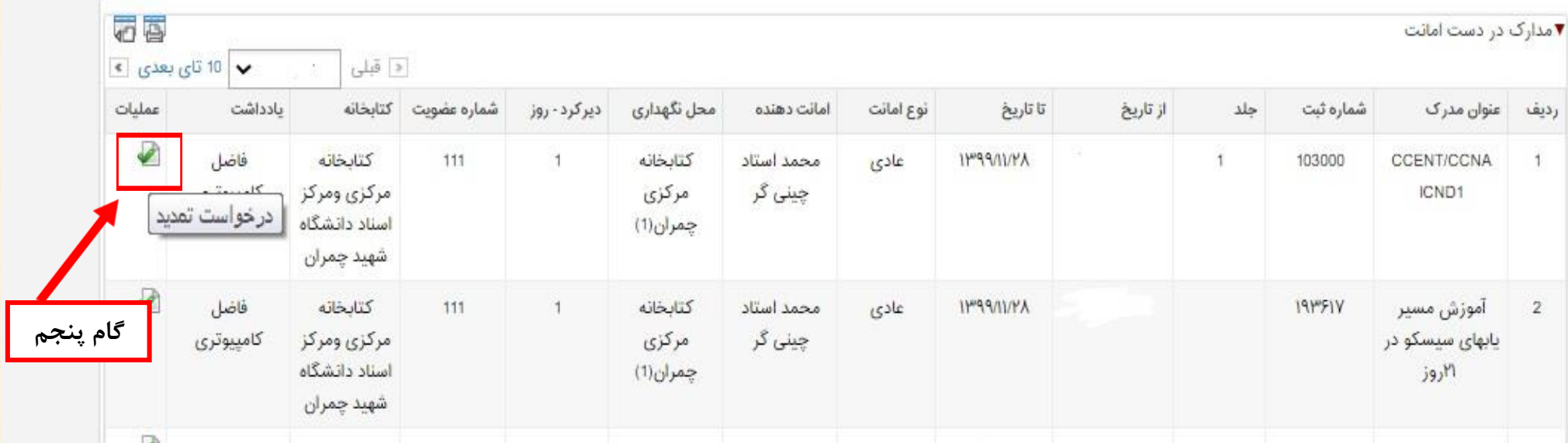

دانشگاه شهید چمران اهواز

گام ششم: تایید تاریخ بازگشتی که سیستم برای شما محاسبه نموده است.

دانشگاه شهید چمران اهواز

درگاههای جستجو ▼ در برسش و پاسخ ▼ دروفایل محمد چینی گر (کتابدار) ▼ خروج

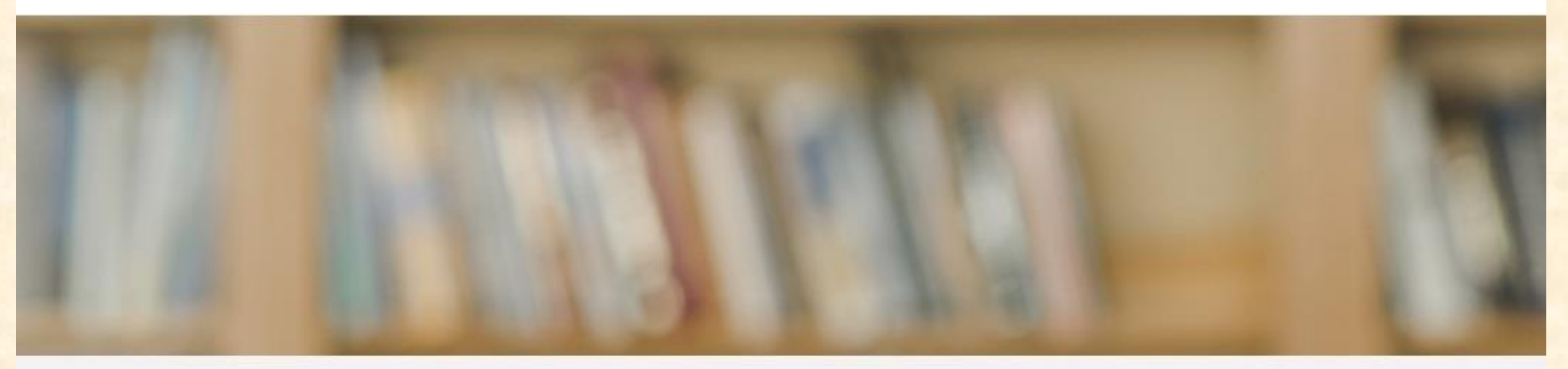

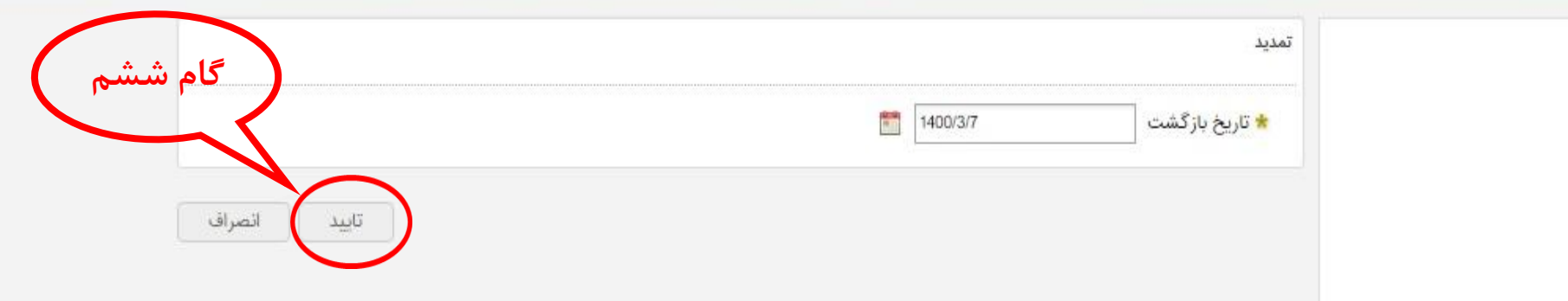

.<br>توصه كا:

- دو روز مانده به موعد تحویل کتاب، کتاب های خود را تمدید کنید.
- 24 ساعت پس از تمدید دوباره به کتابخانه شخصی مراجعه فرمایید تا از تمدید شدن کتاب های خود اطمینان حاصل فرمایید.در صورت رد درخواست تمدید شما از طرف کتابخانه، باید کتاب را به کتابخانه بازگردانید.
	- در صورت تاخیر کتاب، نمی توانید کتاب خود را تمدید کنید و باید به بخش امانت مراجعه فرمایید.
		- جریمه هر روز تاخیر 1000 ریال است.
- سیستم امانت به صورت خودکار ایمیل تایید یا عدم تایید درخواست تمدید به ایمیل شما ارسال می کند)به شرطی که ایمیل معرفی شده به سیستم درست باشد)، با این حال به موعد تحویل کتاب دقت فرمایید.
	- کتاب هایی که رزرو شده باشد را نمی توانید تمدید کنید.